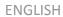

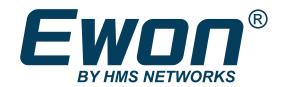

# Ewon® Flexy 205 INSTALLATION GUIDE

IG-0028-00 1.7 en-US Publication date 01/03/2024

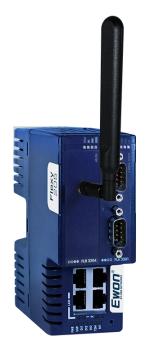

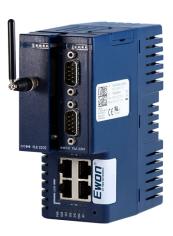

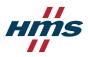

#### Important User Information

#### Disclaimer

The information in this document is for informational purposes only. Please inform HMS Networks of any inaccuracies or omissions found in this document. HMS Networks disclaims any responsibility or liability for any errors that may appear in this document.

HMS Networks reserves the right to modify its products in line with its policy of continuous product development. The information in this document shall therefore not be construed as a commitment on the part of HMS Networks and is subject to change without notice. HMS Networks makes no commitment to update or keep current the information in this document.

The data, examples and illustrations found in this document are included for illustrative purposes and are only intended to help improve understanding of the functionality and handling of the product. In view of the wide range of possible applications of the product, and because of the many variables and requirements associated with any particular implementation, HMS Networks cannot assume responsibility or liability for actual use based on the data, examples or illustrations included in this document nor for any damages incurred during installation of the product. Those responsible for the use of the product must acquire sufficient knowledge in order to ensure that the product is used correctly in their specific application and that the application meets all performance and safety requirements including any applicable laws, regulations, codes and standards. Further, HMS Networks will under no circumstances assume liability or responsibility for any problems that may arise as a result from the use of undocumented features or functional side effects found outside the documented scope of the product. The effects caused by any direct or indirect use of such aspects of the product are undefined and may include e.g. compatibility issues and stability issues.

# **Table of Contents**

| 1. Preface                                              | 1  |
|---------------------------------------------------------|----|
| 1.1. About This Document                                | 1  |
| 1.2. Document history                                   | 1  |
| 1.3. Related Documents                                  | 1  |
| 1.4. Trademark Information                              | 1  |
| 2. Product Summary                                      | 2  |
| 2.1. Introduction                                       | 2  |
| 2.2. Modular Concept of the Ewon <sup>®</sup> Flexy 205 |    |
| 2.2.1. Ewon® Flexy 205                                  |    |
| 2.2.2. Extension Cards Detai                            |    |
| 2.3. Features of the Ewon® Flexy 205                    |    |
| 2.4. General Specification of the Hardware Platform     |    |
| 2.5. Typical applications                               |    |
| 2.6. Part Numbers                                       | 4  |
| 3. Safety, Environmental and Regulatory Information     | 5  |
| 3.1. Scope                                              | 5  |
| 3.2. Power Supply                                       | 5  |
| 3.3. ESD Damage Prevention                              |    |
| 3.4. Applicable Directives, Standards and Compliance    | 5  |
| 3.4.1. Conformity to European Directives                |    |
| 3.4.2. Applicable Safety Standards                      | 6  |
| 3.4.3. FCC Compliance                                   | 6  |
| 3.4.4. Certifications                                   | 6  |
| 3.5. Reference Standards for Type Tests                 | 6  |
| 3.5.1. Mounting Recommendations                         | 6  |
| 3.5.2. Earthing                                         | 8  |
| 3.5.3. Environmental Limits                             | 8  |
| 3.5.4. Label                                            | 8  |
| 3.6. Hazardous Locations - Class 1 Division 2           | 9  |
| 3.7. Internal Battery                                   | 11 |
| 3.8. Field Implementation & Environmental Conditions    | 11 |
| 3.8.1. Ingress Protection                               | 11 |
| 3.8.2. Mounting Recommendations                         | 11 |
| 3.8.3. Earthing                                         | 13 |
| 3.8.4. Environmental Limits                             | 13 |
| 3.8.5. Labelling Information                            | 13 |
| 4. Hardware Description                                 | 14 |
| 4.1. Label                                              | 14 |
| 4.2. Mechanical Dimensions                              | 15 |
| 4.3. Physical Interface                                 | 16 |
| 4.3.1. LED Panel                                        | 16 |
| 4.3.2. Reset Button                                     | 17 |
| 4.3.3. SD Card Slot                                     |    |
| 4.3.4. Main Connector of Ewon <sup>®</sup> Flexy 205    | 17 |
| 4.3.5. Two Slots for Extensions                         |    |
| 4.3.6. LAN / WAN Ethernet ports                         | 18 |
| 5. Extension Cards                                      | 19 |
| 5.1. Slot Compatibility                                 | 21 |

| 5.2. Extension Card Insertion                                 |    |
|---------------------------------------------------------------|----|
| 5.3. Powering On the Ewon® Flexy 205 with its Extension Cards | 23 |
| 5.4. Multiple Extension Cards                                 | 23 |
| 5.4.1. Detection Order                                        | 23 |
| 5.4.2. Software Compatibility of Multiple Cards Combination   | 24 |
| 5.5. Ethernet Extension Card - FLX 3101                       | 24 |
| 6. IP Address & Access to the Web Configuration               | 26 |
| 6.1. Factory Default IP Settings                              | 26 |
| 6.2. Powering On                                              | 26 |
| 6.3. Connecting to the LAN IP Address                         | 26 |
| 6.4. Web Interface                                            | 27 |
| 6.4.1. Detected Cards Displayed in the System Page            | 27 |
| 7. Resetting the Ewon® Flexy 205                              | 28 |
| 7.1. Normal Boot Sequence                                     | 28 |
| 7.2. First Level Reset (User Reset)                           | 28 |
| 7.3. Second Level Reset (Factory Reset)                       | 28 |
| 7.4. Reset Impact Matrix                                      | 29 |
| Appendix A. Appendix                                          | 30 |
| 1. Connector Pinout & Related Specifications                  | 30 |
| 1.1. Main Connector                                           | 30 |
| 1.2. Specification of the External Power Supply               | 30 |
| 1.3. Digital Output & Digital Inputs                          | 31 |
| 2. Flexy 205 Products Overview                                | 32 |
| 2.1. Extension Cards                                          | 33 |
| 3. Flexy 205 Isolation Scheme                                 | 35 |
| 3.1. Base Unit                                                | 35 |
| 3.2. Listing of Extension Cards                               | 36 |

Preface Ewon® Flexy 205

# 1. Preface

# 1.1. About This Document

# 1.2. Document history

| Version | Date       | Description                                                                              |  |
|---------|------------|------------------------------------------------------------------------------------------|--|
| 1.0     | 2018-01-12 | Official release                                                                         |  |
| 1.1     | 2018-11-06 | Changed: Flexy 205 label                                                                 |  |
| 1.2     | 2019-01-29 | Changed: general review                                                                  |  |
| 1.3     | 2019-08-20 | Changed: Safety, Environmental and Regulatory Information (page 5)                       |  |
| 1.4     | 2020-01-02 | Changed: Digital Output & Digital Inputs (page 31)                                       |  |
| 1.5     | 2022-08-02 | Changed: product images & logos, adding missing extension cards, update isolation scheme |  |
| 1.6     | 2023-04-17 | Changed: Cerifications DK, EIC, UK,                                                      |  |
| 1.7     | 2024-03-01 | Added: Hazardous Locations - Class1 Div2 (page 9) chapter                                |  |

### 1.3. Related Documents

| Document                                   | Author | Document ID |
|--------------------------------------------|--------|-------------|
| Easy Commissioning via SD Card & USB Drive | HMS    | AUG-0062-00 |
| Ebuddy                                     | HMS    | AUG-0063-00 |
| Reference Guide for Ewon® Flexy 205        | HMS    | RG-0008-00  |

# 1.4. Trademark Information

 ${\sf Ewon}^{\circ} \ is \ a \ registered \ trademark \ of \ HMS \ Industrial \ Networks \ SA. \ All \ other \ trademarks \ mentioned \ in \ this \ document \ are \ the \ property \ of \ their \ respective \ holders.$ 

IG-0028-00 1.7 en-US Page 1 of 37

Product Summary Ewon® Flexy 205

# 2. Product Summary

#### 2.1. Introduction

The Ewon® Flexy 205 is a modular industrial M2M router.

It has been designed to fulfill the following key requirements:

- Flexible WAN, allowing within the same product to address different Internet connectivity technologies (Ethernet, Wi-Fi, 4G,...) and securing the investment in case of technology upgrade (eg. 3G > 4G).
- Flexible Field, providing easy connection to a wide range of external devices, including various field protocols.
- Flexible Apps, embedding alarms, data logging, remote access, routing and web HMI applications with mouse click based configuration but also customization offering openness and programming tools.

The Ewon<sup>®</sup> Flexy 205 is fully compatible with the Talk2M cloud connectivity services and with the eFive (a VPN server appliance) for real-time control application.

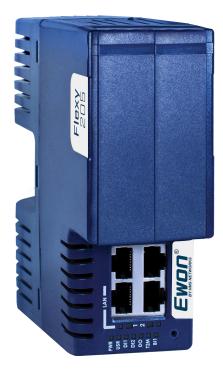

Figure 1. Housing of the Flexy 205

# 2.2. Modular Concept of the Ewon® Flexy 205

As the name Ewon® Flexy 205 suggests, it has been designed to enable numerous and various combinations by addition of extension cards.

More information can be found in the Listing of Extension Cards (page 36) appendix.

IG-0028-00 1.7 en-US Page 2 of 37

Features of the Ewon® Flexy 205 Ewon® Flexy 205

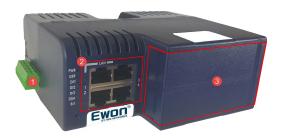

Fig. 2 Modular Concept of the Flexy 205

| 1 Main connector including power input terminals (1 DO and 2 DIs) |                                 |  |
|-------------------------------------------------------------------|---------------------------------|--|
| 2                                                                 | Communication interface         |  |
| 3                                                                 | Placeholder for extension cards |  |

# 2.2.1. Ewon® Flexy 205

The Ewon® Flexy 205 features:

- 2 DIs and 1 DO.
- 2 free slots allowing the insertion of extension cards.

#### 2.2.2. Extension Cards Detai

The extension cards extend the communication features by adding either:

- A WAN communication interface (Ethernet WAN, wireless modem, ...)
- A field communication interface (serial, IO card, ...)

How the extension cards should be integrated in the Ewon® Flexy 205 is explained in the Extension Cards (page 19) chapter.

# 2.3. Features of the Ewon® Flexy 205

The following section lists the different main features supported by the Ewon® Flexy 205.

- Open VPN
- Talk2m connections
- Data acquisition protocols (IO Servers)
- Alarm management and notification
- Data logging
- BASIC scripting
- JAVA ETK
- Web server
- ViewON 4 Web HMI
- FTP client and server
- HTTP(S) client (Get & Post requests)
- Ethernet to Serial gateway
- Routing between Ethernet interfaces (WAN to LAN)
- Routing features: IP forwarding, NAT, Port forwarding

IG-0028-00 1.7 en-US Page 3 of 37

# 2.4. General Specification of the Hardware Platform

| Charactristic      | Value                                                                            |
|--------------------|----------------------------------------------------------------------------------|
| Design             | Industrial design (24 VDC power supply, DIN Rail mounting, extended temperature) |
| Processor          | ARM9                                                                             |
| Clock              | Real Time Clock (RTC) with battery backup                                        |
|                    | Expected lifetime: 10 years                                                      |
| Ethernet Interface | 4 configurable LAN/WAN Ethernet ports 10/100 Mbps                                |
| Digital Input      | 2                                                                                |
| Digital Output     | 1                                                                                |
| Mounting           | Latch for DIN rail EN50022 compliant                                             |

# 2.5. Typical applications

Some of the typical applications for the Ewon® Flexy 205 are the following ones:

- Remote access of Ethernet, serial and MPI devices
- Industrial VPN router
- Remote monitoring

### 2.6. Part Numbers

| Available Part Numbers |           |                                                                            |
|------------------------|-----------|----------------------------------------------------------------------------|
| Part Number            | Туре      | Description                                                                |
| FLEXY20500_00MA        | Flexy 205 | M2M Data Gateway – 4 Ethernet ports                                        |
| FLEXY20500_00MAH       | Flexy 205 | M2M Data Gateway – 4 Ethernet ports for use in hazardous locations C1D2.   |
|                        |           | More in info in Hazardous Locations - Class 1 Division 2 (page 9) chapter. |

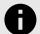

#### **NOTICE**

In the above table, the **MA** extension stands for **Multiple language A** (regrouping EN, FR, DE and IT). The part number syntax is explained in the Label (page 8).

IG-0028-00 1.7 en-US Page 4 of 37

# 3. Safety, Environmental and Regulatory Information

### **3.1. Scope**

The present section addresses safety, environmental and regulatory information for the Ewon® Flexy 205.

This safety, environmental and regulatory information generally has a similar compliance frame but some aspects differ. For example: in the case of telecommunication extension cards, additional directives, standards and instructions apply.

# 3.2. Power Supply

The external power supply is a third party device that is not part of this certification.

- EUT should be supplied from external, separately provided power supply 12-24Vdc, 30W min., certified for 70°C and for altitudes up to 2000m.
- Power supply should be separately certified according UL/IEC 62368-1 with ES1, PS2 output or separately certified according to IEC/UL60950-1 with LPS output or Class2 per NEC.

For more information, check the Certifications section of our website or refer to Specification of the External Power Supply (page 30).

# 3.3. ESD Damage Prevention

To avoid possible damage to the base unit and / or extension card, please wait 30 seconds after switching off the equipment before inserting (or removing) an extension card.

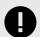

#### **IMPORTANT**

Always use ESD precautions when handling extension cards and / or opened base unit as they contain parts and assemblies susceptible to be damaged by electrostatic discharge (ESD).

The printed circuit boards (PCBs) of the Ewon® Flexy 205 described in the present document are partially exposed when slot fillers are removed to place extension cards. In order to avoid ESD damage, the product, when it is opened, must be handled with the necessary precaution including:

- · Grounded ESD functional work surface
- · Personal grounding
- Verification that the configuration is compatible with the firmware capabilities before being operated.

The extension cards described in this document are modules exposing both sides of an electronic printed circuit board.

Therefore, they are packed in anti static ESD bags. In order to avoid ESD damage, the product must be handled with the necessary precaution as described above.

# 3.4. Applicable Directives, Standards and Compliance

The Ewon® Flexy 205 belongs to class A Information Technology Equipment (ITE). In a domestic environment, this product may cause radio interference in which case the user might have to take appropriate measures.

### 3.4.1. Conformity to European Directives

The Ewon® Flexy 205 and its extension cards are in conformity with the following EC directives:

IG-0028-00 1.7 en-US Page 5 of 37

- RoHS Directive 2011/65/EU
- EMC Directive 2014/30/EU
- RE Directive 2014/53/EU (1)

(1): When applicable, the product conforms to the corresponding RE Directive articles: RF spectrum efficiency: Art 3(2); EMC: Art. 3 (1)(b); Safety: Art. (3)(1)(a)

#### 3.4.2. Applicable Safety Standards

The Ewon® Flexy 205 and its extension cards are in conformity with the required safety standards.

These safety documentation can be downloaded on the Certifications section of our Ewon Support website.

#### 3.4.3. FCC Compliance

The Ewon® Flexy 205 and its extension cards comply with Part 15 of the FCC Rules. Operating is subject to the following two conditions:

- This device may not cause harmful interference
- This device must accept any interference received, including interference that may cause undesired operation.

#### 3.4.4. Certifications

The Ewon® Flexy 205 has been certified by authorized bodies.

These certificates can be downloaded as PDF files on the Certifications section of our Ewon Support website.

# 3.5. Reference Standards for Type Tests

The Ewon Flexy 205 and their extension cards have been fully validated on temperature, vibration and shock against the requirements of the following standards:

#### Operating & Storage Temperature:

| Test nature             | Reference Standard |
|-------------------------|--------------------|
| Cold test               | IEC 60068-2-1      |
| Dry heat test           | IEC 60068-2-2      |
| Temperature change test | IEC 60068-2-14     |
| Cyclic damp heat test   | IEC 60068-2-30     |

#### Vibration & Shock Tests:

| Test nature                        | Reference Standard |
|------------------------------------|--------------------|
| Vibration test (sinusoidal)        | IEC 60068-2-6      |
| Vibration test (broad-band random) | IEC 60068-2-64     |
| Shock test                         | IEC60068-2-27      |

#### 3.5.1. Mounting Recommendations

The product is intended to be mounted vertically, label on the right side.

The normal mounting position of the Ewon® Flexy 205 is wall mounted on a horizontal Omega type DIN-rail (EN 50022).

IG-0028-00 1.7 en-US Page 6 of 37

#### • Mounting the unit on DIN-rail:

Pull the slide lock (located at the bottom of the back-side of the unit) downwards and present the unit in front of the DIN rail. Tilt the Ewon upwards in order to hang it on the upper edge of the DIN rail by its hook. Gently tilt the unit downwards until it finds its original position. Pull the slide lock upwards to fix and lock the unit on the DIN rail.

#### • Removing the unit from DIN-rail:

Release the unit by pulling the slide lock downwards while gently tilting the unit upwards. Free the unit by unhooking it from the upper rail edge.

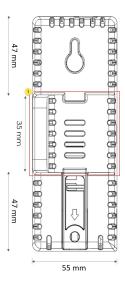

#### DIN rail mounting position

| # | Description               |  |
|---|---------------------------|--|
| 1 | DIN rail mounting bracket |  |

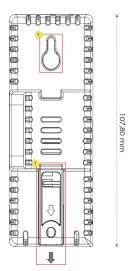

### Wall mounting position

| # | Description                                                    |  |
|---|----------------------------------------------------------------|--|
| 1 | Wall mounting bracket (suggested screw dimensions 4,2 x 32 mm) |  |

IG-0028-00 1.7 en-US Page 7 of 37

To ensure a proper ventilation of the equipment, a free gap of at least 2 cm must be respected in front of all upper & lower ventilation openings of the unit.

A free gap of at least 1 cm must be respected on each side of the unit.

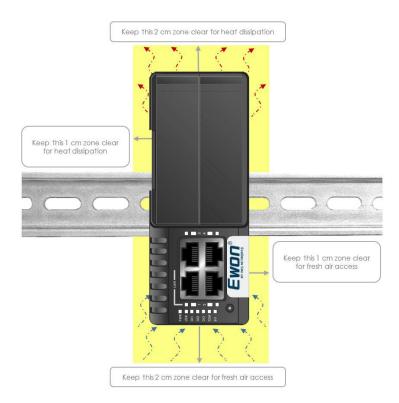

Free gap surrounding the Ewon for heat dissipation.

#### 3.5.2. Earthing

Earthing the Ewon is necessary to eliminate unwanted transients and to conform to the EMC requirements. Therefore, a functional earth (FE) terminal is available on the main connector as shown in Specification of the External Power Supply (page 30).

Connect this terminal directly to allow impedance ground. Shielded cables have to be used for Ethernet and USB to comply with the EMC requirements.

#### 3.5.3. Environmental Limits

The equipment will operate properly within the following environmental limits provided it is mounted according to Mounting Recommendations (page 6).

| Characteristic        | Value                                |
|-----------------------|--------------------------------------|
| Operating temperature | -25° to +60°C                        |
| Storage temperature   | -40° to +70°C                        |
| Relative humidity     | 10 to 95% non-condensing             |
| Operating altitude    | Up to maximum 2000m                  |
| Storage altitude      | Up to maximum 3000m                  |
| Mounting              | Latch for DIN rail EN50022-compliant |

#### 3.5.4. Label

The identification label of the Ewon® Flexy 205 is placed on the right hand side of the housing. The different parts of the label are described below:

IG-0028-00 1.7 en-US Page 8 of 37

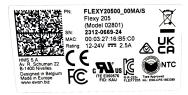

| Label  | Definition                                                                                                    |
|--------|----------------------------------------------------------------------------------------------------|
| PN     | Part Number (see syntax in the table below)                                                                                                    |
| SN     | Serial Number YYWW-SSSS-PP YY = 2 last digits of production year WW = production week number SSSS = Sequential production number PP = Product Code |
| MAC    | MAC address of the Ethernet adapter                                                                                                    |
| Rating | Power supply requirements                                                                                                    |
| Marks  | CE, UL, logos if applicable                                                                                                    |

### Syntax of the Part Number:

| FLEXY12233_44AA [suffix] |                                                    |                                  |                                                                                                    |  |
|--------------------------|----------------------------------------------------|----------------------------------|----------------------------------------------------------------------------------------------------|--|
| Position(s)              | Description                                        | Acce<br>ptabl<br>e<br>value<br>s |                                                                                                    |  |
| FLEXY                    | Name of the Ewon device model                      | Only Fl                          | exy (constant)                                                                                                    |  |
| 1                        | Single figure  Defines routing capabilities        | 2                                | M2M Router                                                                                                    |  |
| 22                       | Two figures  Defines the type of the motherboard   | 05                               | 4 configurable LAN/WAN Ethernet ports                                                                                                    |  |
| 33                       | Two figures  Defines the primary software option   | 00                               | No primary software option                                                                                                    |  |
| 44                       | Two figures  Defines the secondary software option | 00                               | No secondary software option                                                                                                    |  |
| AA                       | Two capital letters  Defines the firmware language | MA                               | EN + FR + DE + IT                                                                                                    |  |
| [suffix]= /S             | Single capital letters Defines the model type      | S                                | This suffix indicates compliance with the UL/IEC/EN 62368-1 standard.                                                                                   |  |
| [suffix]= H              | Single capital letters Defines the model type      | Н                                | This suffix indicates compliance with the UL 121201, 9th Ed., and CSA C22.2 NO. 213-17, 3rd Ed., for usage in Hazardous Locations, Class 1, division 2. |  |

| Marks         | Marks                                             |  |  |
|---------------|---------------------------------------------------|--|--|
| Marks         | Description                                       |  |  |
| CE            | Conformité Européenne or European Conformity (EC) |  |  |
| c <b>91</b> 0 | UL Recognized - Underwriters Laboraties           |  |  |

# 3.6. Hazardous Locations - Class 1 Division 2

This chapter concerns the device.

IG-0028-00 1.7 en-US Page 9 of 37

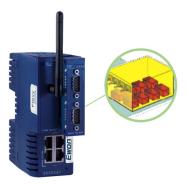

"H" stands for HazLoc (Hazardous Locations as opposed to OrdLoc - Ordinary Location) and refers to Class 1 Division 2 area.

The has the same features as the Ewon® Flexy 205 (FLEXY20500\_00MA) except it received official certification to be placed and used in a Class 1 Division 2 area.

This equipment is suitable for use in Class I, Division 2, Groups A, B, C and D OR non-hazardous locations only.

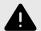

#### **WARNING**

EXPLOSION HAZARD: Do not disconnect while the circuit is live or unless the area is free of ignitable concentrations.

To ensure a proper ventilation of the equipment, a free gap of at least 2 cm must be respected in front of all upper and lower ventilation openings of the unit. A free gap of at least 1 cm must be respected on each side of the unit.

• Where can you place and use the ?
The may be used in the yellow area: Class 1, Division 2.

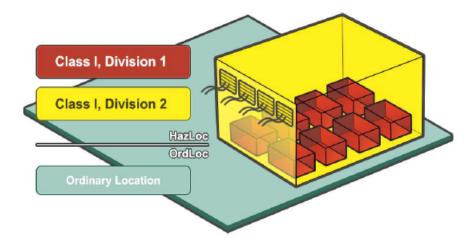

The standard Ewon® Flexy 205, can only be placed and used in the green area: OrdLoc.

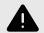

#### **WARNING**

None of the Ewon® Flexy 205 variant can be placed in the red zone: Class 1, Division 1!

IG-0028-00 1.7 en-US Page 10 of 37

Internal Battery Ewon® Flexy 205

### 3.7. Internal Battery

The Ewon® Flexy 205 contains a CR2032 battery. This battery is used to maintain the real time clock up-to-date even when the unit is not powered.

Here is a list of risks and recommendations regarding the battery:

- Risk of explosion if the battery is replaced by an incorrect type. The battery is not intended to be replaced by the consumer: the product shall be returned to the manufacturer for replacement.
- Do not ingest battery, chemical burn hazard.
- Keep new and used batteries away from children.
- If the cell battery is swallowed, it can cause several internal burns in just 2 hours and can lead to death.
- If the equipment's enclosure do not close securely, stop using the product and keep it away from children.
- If you think batteries might have been swallowed or placed inside any part of the body, seek immediate medical attention.

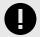

#### **IMPORTANT**

Risk of explosion if the battery is replaced by an incorrect type. The battery is not intended to be replaced by the consumer: the product shall be returned to the manufacturer for replacement.

# 3.8. Field Implementation & Environmental Conditions

#### 3.8.1. Ingress Protection

The Ewon® Flexy 205 has an IP20 protection grade. Therefore, the Ewon® Flexy 205 is NOT suited for outdoor mounting. It has to be integrated in an electrical cabinet, protected from excessive heat, humidity and dust. Do not push any sharp object into the air vents or openings of the equipment.

#### 3.8.2. Mounting Recommendations

The product is intended to be mounted vertically, label on the right side.

The normal mounting position of the Ewon® Flexy 205 is wall mounted on a horizontal Omega type DIN-rail (EN 50022).

#### . Mounting the unit on DIN-rail:

Pull the slide lock (located at the bottom of the back-side of the unit) downwards and present the unit in front of the DIN rail. Tilt the Ewon upwards in order to hang it on the upper edge of the DIN rail by its hook. Gently tilt the unit downwards until it finds its original position. Pull the slide lock upwards to fix and lock the unit on the DIN rail.

#### • Removing the unit from DIN-rail:

Release the unit by pulling the slide lock downwards while gently tilting the unit upwards. Free the unit by unhooking it from the upper rail edge.

IG-0028-00 1.7 en-US Page 11 of 37

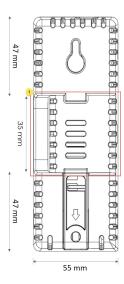

#### DIN rail mounting position

| # | Description               |
|---|---------------------------|
| 1 | DIN rail mounting bracket |

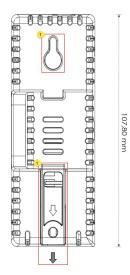

#### Wall mounting position

| # | ‡ | Description                                                    |
|---|---|----------------------------------------------------------------|
| 1 | 1 | Wall mounting bracket (suggested screw dimensions 4,2 x 32 mm) |

To ensure a proper ventilation of the equipment, a free gap of at least 2 cm must be respected in front of all upper & lower ventilation openings of the unit.

A free gap of at least 1 cm must be respected on each side of the unit.

IG-0028-00 1.7 en-US Page 12 of 37

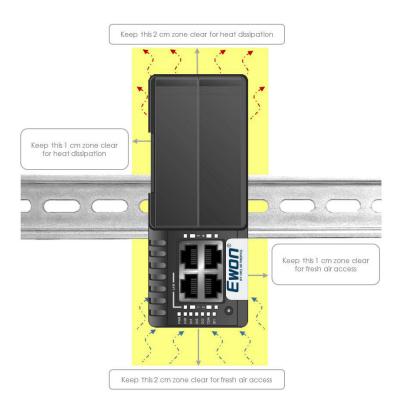

Free gap surrounding the Ewon for heat dissipation.

#### 3.8.3. Earthing

Earthing the Ewon is necessary to eliminate unwanted transients and to conform to the EMC requirements. Therefore, a functional earth (FE) terminal is available on the main connector as shown in Specification of the External Power Supply (page 30).

Connect this terminal directly to allow impedance ground. Shielded cables have to be used for Ethernet and USB to comply with the EMC requirements.

#### 3.8.4. Environmental Limits

The equipment will operate properly within the following environmental limits provided it is mounted according to Mounting Recommendations (page 6).

| Characteristic        | Value                                |  |
|-----------------------|--------------------------------------|--|
| Operating temperature | -25° to +60°C                        |  |
| Storage temperature   | -40° to +70°C                        |  |
| Relative humidity     | 10 to 95% non-condensing             |  |
| Operating altitude    | Up to maximum 2000m                  |  |
| Storage altitude      | Up to maximum 3000m                  |  |
| Mounting              | Latch for DIN rail EN50022-compliant |  |

### 3.8.5. Labelling Information

The OEM User Manual (for integrators) must provide clear instructions, to the OEM, explaining the labeling requirements, options and OEM User Manual instructions that are required.

The host OEM User Manuel (Ewon's manual) must contain clear instructions on how end users can find and/or access the module and the FCC ID.

IG-0028-00 1.7 en-US Page 13 of 37

Hardware Description Ewon\* Flexy 205

# 4. Hardware Description

# **4.1.** Label

The identification label of the Ewon® Flexy 205 is placed on the right hand side of the housing. The different parts of the label are described below:

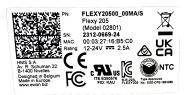

| Label  | Definition                                                                                                    |
|--------|----------------------------------------------------------------------------------------------------|
| PN     | Part Number (see syntax in the table below)                                                                                                    |
| SN     | Serial Number YYWW-SSSS-PP YY = 2 last digits of production year WW = production week number SSSS = Sequential production number PP = Product Code |
| MAC    | MAC address of the Ethernet adapter                                                                                                    |
| Rating | Power supply requirements                                                                                                    |
| Marks  | CE, UL, logos if applicable                                                                                                    |

#### Syntax of the Part Number:

| FLEXY12233_44AA [suffix] |                                                    |                                  |                                                                                                    |  |
|--------------------------|----------------------------------------------------|----------------------------------|----------------------------------------------------------------------------------------------------|--|
| Position(s)              | Description                                        | Acce<br>ptabl<br>e<br>value<br>s |                                                                                                    |  |
| FLEXY                    | Name of the Ewon device model                      | Only Fl                          | exy (constant)                                                                                                    |  |
| 1                        | Single figure Defines routing capabilities         | 2                                | M2M Router                                                                                                    |  |
| 22                       | Two figures  Defines the type of the motherboard   | 05                               | 4 configurable LAN/WAN Ethernet ports                                                                                                    |  |
| 33                       | Two figures  Defines the primary software option   | 00                               | No primary software option                                                                                                    |  |
| 44                       | Two figures  Defines the secondary software option | 00                               | No secondary software option                                                                                                    |  |
| AA                       | Two capital letters  Defines the firmware language | MA                               | EN + FR + DE + IT                                                                                                    |  |
| [suffix]= /S             | Single capital letters Defines the model type      | S                                | This suffix indicates compliance with the UL/IEC/EN 62368-1 standard.                                                                                   |  |
| [suffix]= H              | Single capital letters Defines the model type      | Н                                | This suffix indicates compliance with the UL 121201, 9th Ed., and CSA C22.2 NO. 213-17, 3rd Ed., for usage in Hazardous Locations, Class 1, division 2. |  |

IG-0028-00 1.7 en-US Page 14 of 37

Mechanical Dimensions Ewon® Flexy 205

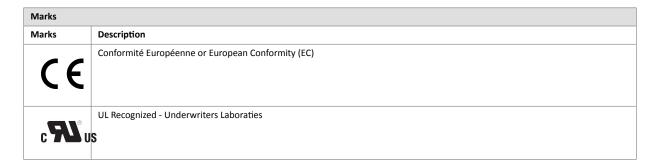

# 4.2. Mechanical Dimensions

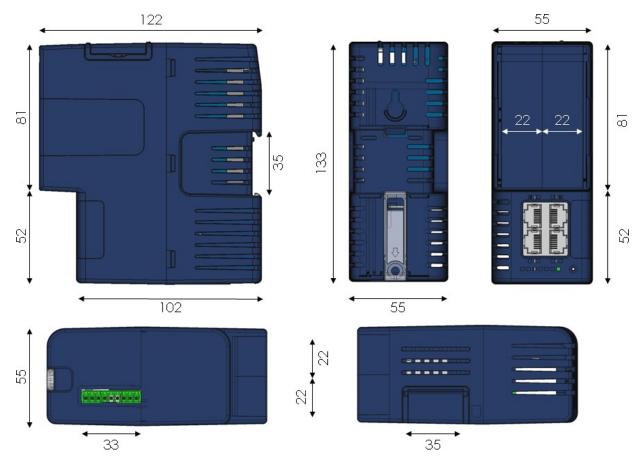

Figure 2. Mechanical Dimensions

In the above picture:

- Unit: Dimensions are in millimeters (mm).
- Accuracy: Suited only for implementation drawings (rounded @ full mm).

Shaded areas show provisions of empty space that should be considered in the implementation arrangement.

The provision of empty space in front of the slot fillers is spared for the connectors of extension cards. Even if the application requires no extension card(s), it is good practice to plan the free space anyhow, in case an extension card is inserted later on.

IG-0028-00 1.7 en-US Page 15 of 37

Physical Interface Ewon® Flexy 205

# 4.3. Physical Interface

This section addresses the interface that represents the Ewon® Flexy 205. The items numbered in the image below are explained subsequently in separate paragraphs.

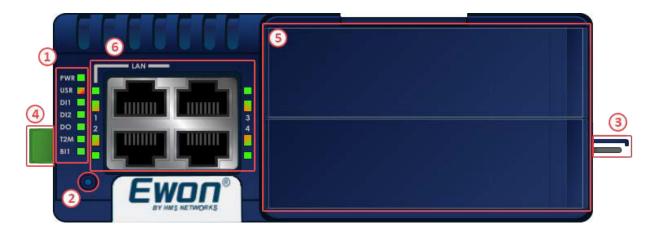

Figure 3. Base Unit Interface

| 1 | LED panel.                                             |
|---|--------------------------------------------------------|
| 2 | RESET button - BI1.                                    |
| 3 | SD card slot.                                          |
| 4 | Main connector.                                        |
|   | Used to connect the power supply and the digital I/O.  |
| 5 | 2 slots fillers.                                       |
|   | Can be removed and replaced by extension cards.        |
| 6 | Main board communication interfaces: 4 Ethernet Ports. |

### 4.3.1. **LED Panel**

The LED panel displays the system status and is located bottom to the 4 Ethernet ports. The following table explains the common LEDs of all base units.

IG-0028-00 1.7 en-US Page 16 of 37

Physical Interface Ewon® Flexy 205

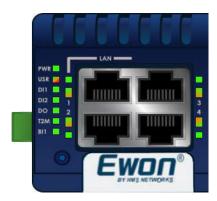

| Label | Definition                                                                        |  |  |
|-------|-----------------------------------------------------------------------------------|--|--|
| PWR   | Power Steady green = unit is powered on.                                          |  |  |
| USR   | User Blinking green slowly = Unit is ok Red pattern = special attention required. |  |  |
| DI1   | Digital IN 1 Green = ON : Signal on Input 1 detected.                             |  |  |
| DI2   | Digital IN 2 Green = ON : Signal on Input 2 detected.                             |  |  |
| DO    | Digital output Green = ON : Signal on Output detected.                            |  |  |
| T2M   | Talk2M Green = ON : Talk2M VPN connection established.                            |  |  |
| BI1   | Button BI1 input Steady green = reset button is being pressed.                    |  |  |

Figure 4. LED Panel Example of a Flexy 205

#### 4.3.2. Reset Button

The reset button allows the reset of the Flexy 205 partially (Reset Level 1) or completely (Reset Level 2). For the reset procedures check Resetting the Flexy 205 (page 28).

#### 4.3.3. SD Card Slot

The SD card can be used for two purposes:

- Easy Commissioning: Configure an Ewon® Flexy 205 and perform actions such as a firmware upgrade / downgrade, recovery, restore a backup, Talk2m account integration, ...
- Extended User Memory: Named as the EUM card, it increases the user memory capacity of the Ewon® Flexy 205

The SD card slot is based on the Push-Push mechanism:

- Push the SD card down the slot until the mechanism clicks. As the click sound is heard, the SD card is now locked inside the card holder.
- Push on the SD card until it clicks again to retrieve it from the Ewon® Flexy 205.

For more information on each of the possibilities offered with the SD card, easy commissioning or EUM, please refer to the Related Documents (page 1) chapter.

### 4.3.4. Main Connector of Ewon® Flexy 205

The Ewon® Flexy 205 is powered via its main connector using a male connector (a mating female connector with screw terminals is provided in the box of the Ewon device).

For details see Main Connector (page 30) in appendix.

#### 4.3.5. Two Slots for Extensions

The slot fillers can be removed to add extension cards. A general overview of the available extension cards is available in the Listing of Extension Cards (page 36) appendix section.

IG-0028-00 1.7 en-US Page 17 of 37

Physical Interface Ewon® Flexy 205

It is recommended to never leave a slot empty. Either a slot filler or an extension card should always be inserted in the Ewon® Flexy 205.

### 4.3.6. LAN / WAN Ethernet ports

The LAN / WAN interface consists of a 4 auto-sense Ethernet ports (10/100 Mbps). Auto-sense means that both UTP Class 5 direct and crossed cables with RJ45 terminations at both ends can be used. Default parameters see Factory Default IP Settings (page 26).

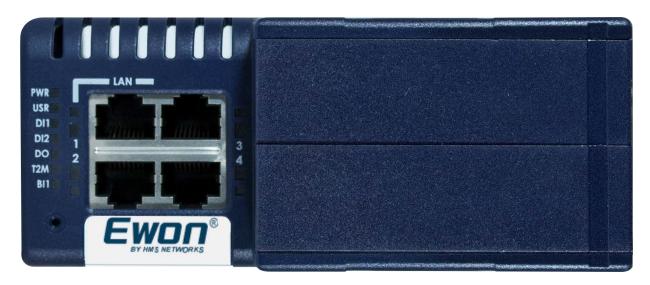

Figure 5. Interface of the Flexy 205

However, the minimum required regarding the Ethernet cable type is Cat.5 with RJ45 connectors.

Table 1. LED Interface

| Label | Definition                                                                               |                                                                                                    | Environment                          |  |
|-------|------------------------------------------------------------------------------------------|----------------------------------------------------------------------------------------------------|--------------------------------------|--|
| 1     | Big rectangle                                                                            | Green = LAN port Orange = WAN port                                                                        |                                      |  |
|       | Small Square                                                                             | Ethernet activity on port 1 Green steady = Ethernet link OK Green flashing = Ethernet traffic (Rx and Tx) |                                      |  |
| 2     | Ethernet activi                                                                          | ty on port 2 (same as above)                                                                              | LAN —                                |  |
| 3     | Ethernet activi                                                                          | ty on port 3 (same as above)                                                                              | PWR LAN                              |  |
| 4     | Ethernet activity on port 3 (same as above)  Ethernet activity on port 4 (same as above) |                                                                                                    | Figure 6. LED Panel of the Flexy 205 |  |

IG-0028-00 1.7 en-US Page 18 of 37

Extension Cards Ewon® Flexy 205

# **5. Extension Cards**

| Picture                                                                                                    | Reference & name         | Slot compatibility | Maximum supported | Installation Guide |
|----------------------------------------------------------------------------------------------------|--------------------------|--------------------|-------------------|--------------------|
| O O O O O O O O O O O O O O O O O O O                                                                                                    | 2 Serial-Ports           | ••○○               | 2                 | IG-0016-00         |
| And the state of the state of t | FLX 3101 Ethernet 10/100 | ••••               | 1                 | IG-0017-00         |
| THE RESIDENCE OF THE PARTY OF THE PARTY OF T | FLX 3402 8DI-4AI-2DO     | ••••               | 4                 | IG-0030-00         |
| COOL RESIZOR                                                                                                    | FLB 320A 4G EU           |                    | 1                 | IG-0034-00         |

IG-0028-00 1.7 en-US Page 19 of 37

Extension Cards Ewon® Flexy 205

| Picture                               | Reference & name    | Slot compatibility | Maximum supported | Installation Guide |
|---------------------------------------|---------------------|--------------------|-------------------|--------------------|
| Ocea R8 3203                          | FLB 3203 4G Verizon |                    | 1                 | IG-0025-00         |
| AND ALL STATES                        | FLB 3208 4G NA      | FLB 3208 4G NA     |                   | IG-0033-00         |
|                                       | FLB 3209 4G APAC    | ○○●●               | 1                 | IG-0032-00         |
| 2 2 2 2 2 2 2 2 2 2 2 2 2 2 2 2 2 2 2 | FLB 3601 USB        |                    | 1                 | IG-0024-00         |

IG-0028-00 1.7 en-US Page 20 of 37

Slot Compatibility Ewon® Flexy 205

| Picture      | Reference & name | Slot compatibility | Maximum supported | Installation Guide |
|--------------|------------------|--------------------|-------------------|--------------------|
| 0000 RC 3701 | FLC 3701 MPI     | 0000               | 1                 | IG-0029-00         |
| CO00 NB 527) | FLB 3271 WiFi    |                    | 1                 | IG-0020-00         |

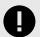

#### **IMPORTANT**

As explained in Software Compatibility of Multiple Cards Combination (page 24), the number of cards of the same type supported by the firmware is indicated in this table.

# 5.1. Slot Compatibility

The reference code of the extension cards includes a letter that defines their compatibility with a certain type of slots. In the case of the Ewon® Flexy 205:

- FLA xxxx, FLB xxxx, FLX xxxx- Designates cards that fit into either slots
- FLCxxxx Designates cards that fit into the Ewon® Flexy 205 only (not compatibility with the Ewon Flexy 10x or 20x).

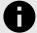

#### **NOTICE**

The Type A, Type B or Type X slots are important for Flexy 10x and 20x. The Ewon $^{\circ}$  Flexy 205 is compatible with all extension cards and doesn't rely on the reference code of the extension cards to position them.

In addition to the card reference, each type of extension card bears a visual compatibility symbol on its front panel.

IG-0028-00 1.7 en-US Page 21 of 37

Extension Card Insertion Ewon\* Flexy 205

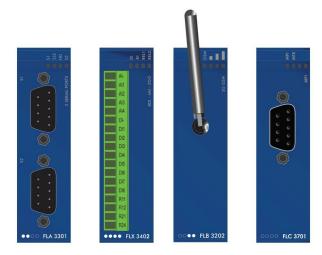

Figure 7. Slot Compatibility Markings

| Indication | Design | Location          |
|------------|--------|-------------------|
| 1          | ••00   | Any slot - Type A |
| 2          | ••••   | Any slot - Type X |
| 3          | 00••   | Any slot - Type B |
| 4          | 0000   | Any slot - Type C |

# 5.2. Extension Card Insertion

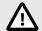

#### CAUTION

Wait 30 seconds after turning off the equipment before inserting (or removing) an extension card in order to avoid possible damage to the Ewon® Flexy 205 and the extension cards.

Remove the slot filler of the location the new card will be inserted. To do this, press on both ends of the cover, note that the hooks are off-centered.

Insert the extension card carefully and slide it down until the hook clicks. Make sure the card is completely inserted.

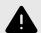

#### **WARNING**

**DO NOT insist** if a resistance is felt when trying to insert the card.

IG-0028-00 1.7 en-US Page 22 of 37

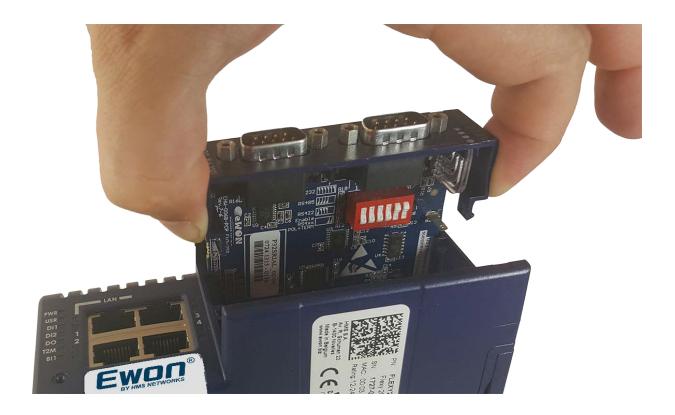

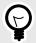

#### TIP

Hooks to be pressed are off-centered – press while pulling upwards.

Figure 8. Slot Removal

Boot the unit for the inserted extension cards to be detected.

As explained in Detected Cards Displayed in the System Page (page 27), the web interface of the Ewon® Flexy 205 has a diagnostic page showing the extension cards in their order of detection (from left to right).

# 5.3. Powering On the Ewon® Flexy 205 with its Extension Cards

The normal boot sequence of the Ewon® Flexy 205 takes approximately 25 seconds to complete. During this process, all LEDs go ON for a while except **BI1** as long as the RESET button is not pressed and the WAN / LAN Ethernet ports.

If the RESET button was pressed, the USR LED will be orange for a little time.

As soon as the boot process is finished and the unit is ready to be used, the USR LED blinks green slowly.

The extension card types are detected one slot after the other during the boot sequence and are automatically installed from a system standpoint.

# 5.4. Multiple Extension Cards

#### 5.4.1. Detection Order

The boot sequence of the Ewon<sup>®</sup> Flexy 205 includes an automated detection of the inserted extension cards. This detection is done sequentially, one slot after the other, starting from the left to the right (when holding the Ewon<sup>®</sup> Flexy 205 with its logo on the right side).

IG-0028-00 1.7 en-US Page 23 of 37

Ethernet Extension Card - FLX 3101 Ewon\* Flexy 205

#### 5.4.2. Software Compatibility of Multiple Cards Combination

The Ewon® Flexy 205 allows the insertion of multiple extension cards of the same type. Some configurations including multiple extension cards, even if mechanically acceptable, are not supported by the embedded software. Cards in excess are ignored during the automated detection process which means that the Ewon® Flexy 205 and its running extension cards will operate normally.

The ignored card(s) will appear in the Diagnostic > Status > System Info > System but they will not be functional.

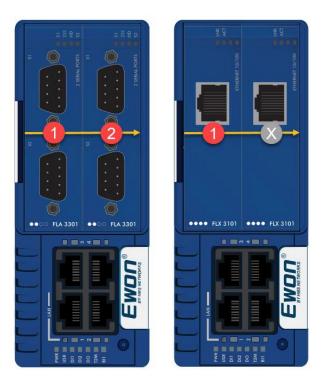

Figure 9. Order of the Extension Cards

The picture above shows an example of a configuration that would be OK mechanically and power wise but would not be supported by the firmware.

During the boot process, the first 2 serial port extension cards are detected and both can be used. In case of 2 single Ethernet cards, these 2 cards are also detected but the second single Ethernet card is not supported by the firmware and so it cannot be used. The presence of this "ignored" card in the Ewon® Flexy 205 does not alter the operation of the Ewon® Flexy 205 itself nor does it alter its "accepted" extension cards.

#### 5.5. Ethernet Extension Card - FLX 3101

By default and if there is no extension card available in the Ewon® Flexy 205, the 4 Ethernet ports will be distributed as:

- Ports #1, #2 and #3 are set as LAN port.
- Port #4 is set as a WAN port.

If a FLX 3101 (single Ethernet port) extension card is inserted, the Ewon® Flexy 205 will automatically switch all its ports to LAN leaving the Ethernet port of the extension card as the only WAN port able to connect to the Internet.

IG-0028-00 1.7 en-US Page 24 of 37

Ethernet Extension Card - FLX 3101 Ewon\* Flexy 205

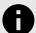

### **NOTICE**

This switch to 4 LAN ports occurs only when an FLX 3101 is inserted.  $\,$ 

This doesn't happen if a WiFi (FLB 3271) or a 3G / 4G (FLB 3202 / 3203 / 320A / 3208) extension cards are plugged-in.

IG-0028-00 1.7 en-US Page 25 of 37

# 6. IP Address & Access to the Web Configuration

# 6.1. Factory Default IP Settings

| Characteristics | Values        |
|-----------------|---------------|
| LAN IP address  | 10.0.0.53     |
| LAN subnet mask | 255.255.255.0 |
| Gateway         | 0.0.0.0       |

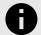

#### NOTICE

The WAN IP address is set by default in DHCP mode.

# 6.2. Powering On

Power the unit on and wait approximately 25 seconds until the boot process is completed. After a successful boot process the **USR** LED is blinking green slowly.

If the **USR** LED is blinking red according to a given pattern, it indicates an interruption of the boot process due to a problem. The most frequent issue is:

• A duplicate IP address was detected on the LAN network: USR LED blinking pattern is red 1x short, 1x long

For other LED patterns in case of error, please refer to General Reference Guide from the Related Document (page 1) chapter.

# 6.3. Connecting to the LAN IP Address

Establish the first communication with the Ewon® Flexy 205 by using Ewon companion tool **Ebuddy** which can be downloaded from www.ewon.biz/support.

Connect the LAN port #1 of the Ewon® Flexy 205 to the computer point-to-point or through a network provided the default IP address of the Ewon® Flexy 205 will not conflict with another connected device.

Start the Ebuddy application. The application scans through the Ethernet adapter network and retrieves the connected Ewon devices displaying the IP address, subnet mask and serial number.

The utility also allows the modification of the default IP address without being necessarily in the same network range. To do so, follow this process:

- Start the Ebuddy utility.
   Optional: Highlight the row representing the device which IP address needs to be modified.
- 2. Click on the button "Set IP" from the top bar menu or press F2 keyboard shortcut.
- 3. If step 2 has been fulfilled, the serial number of the selected device appears in the new popup. If not, indicate the serial number of the device that needs to be modified.
- 4. Click Next.
- Indicate the new IP address and its subnet mask.
   By clicking Next, Ebuddy sends the command to the device to change its IP address and to reboot.
- 6. Wait until the reboot has ended to reach the Ewon® Flexy 205 on its new IP address.

IG-0028-00 1.7 en-US Page 26 of 37

Web Interface Ewon® Flexy 205

#### 6.4. Web Interface

While the computer is connected to a LAN port of the Ewon® Flexy 205, open an Internet browser and reach the Ewon® Flexy 205 web server which URL is the LAN IP address of the Ewon® Flexy 205 (default is 10.0.0.53).

Another way to access the web panel of the Ewon® Flexy 205 is by using Ebuddy with its EZ DHCP feature.

For more info, refer to Ebuddy from the Related Documents (page 1).

Before beginning the configuration of the Ewon® Flexy 205, an authentication is required.

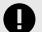

#### **IMPORTANT**

Default login and password are both adm. For security reasons, default password must be modified.

To change it, go to **Setup > Users** and double click on the *adm* entry to edit its parameters. Enter the new password twice and click **Save**.

At the very first boot of the Ewon® Flexy 205 or after a reset level 2 and after successfully logging in, an interface language selection will be proposed.

A configuration wizard will be proposed afterwards which sets the configuration of the Ewon® Flexy 205 but also the connection to the Talk2m environment.

On Ewon website, a Quick Start Guide can be found which helps in the configuration of the Ewon® Flexy 205.

#### 6.4.1. Detected Cards Displayed in the System Page

The **System** page allows to check the status of the system including detected extension cards.

To access the system status summary, click on **Diagnostic** > **Status** > **System Info** > **System**.

IG-0028-00 1.7 en-US Page 27 of 37

Resetting the Ewon® Flexy 205 Ewon® Flexy 205

# 7. Resetting the Ewon® Flexy 205

The reset button **BI1** is located at the bottom right of the Ewon® Flexy 205 (see Reset Button (page 17) chapter). The reset function of this button is active only if pressed while powering on. The Ewon® Flexy 205 features two type of reset levels. A table with the impacted configuration zones per reset level can be found in Reset Impact Matrix (page 29).

### 7.1. Normal Boot Sequence

The normal boot sequence of the Ewon® Flexy 205 takes approximately 25 seconds to complete. During this process, all LEDs of the left row go ON for a while, except **BI1** as long as the RESET button is not pressed and the WAN / LAN Ethernet ports.

If the RESET button was pressed, the USR LED will be orange for a little time.

As soon as the boot process is finished and the unit is ready to be used, the USR LED blinks green slowly.

# 7.2. First Level Reset (User Reset)

The first level reset consists in formatting only the **user files** part of the non volatile memory. This type of reset does not modify the communication parameters of the Ewon<sup>®</sup> Flexy 205.

How to generate a first level reset:

- 1. Power the unit OFF and ON again.
- 2. Immediately press and maintain the reset button. The LED labeled BI1 turns ON.
- 3. Wait approximately 30 seconds until the **USR** LED blinks red 1x per second.
- 4. Immediately release the button. The LED labeled **BI1** turns OFF. If the button keeps being pressed at this point, the second level reset will be engaged.
- 5. Wait approximately 30 seconds until the reset procedure is completed.
- 6. The Ewon® Flexy 205 restarts automatically and the unit is ready to be used, the **USR** LED blinks green slowly.

# 7.3. Second Level Reset (Factory Reset)

This second level reset formats all non volatile memories and erases the Ewon® Flexy 205 back to its factory defaults.

This operation consists in 3 steps:

- Erasing of all non volatile memories, including all COM parameters and IP addresses
- Full hardware auto test with result shown by the USR LED
- Return to factory configuration (default one) How to generate a second level reset:

IG-0028-00 1.7 en-US Page 28 of 37

Reset Impact Matrix

Ewon® Flexy 205

- 1. Power the unit OFF and ON again
- 2. Immediately press and maintain the reset button. The LED labeled BI1 turns ON
- 3. Wait approximately 35 seconds until the USR LED remains red steady
- 4. When this state is reached, release the button. The LED labeled BI1 turns OFF
- 5. It takes no longer than 5 seconds to complete.
- 6. Check if the auto test is successful, the **USR** LED blinks red following a pattern of 200ms ON and 1,5 sec OFF. The Ewon® Flexy 205 does not restart in normal mode by itself and remains in this diagnose mode.
- 7. Power the Ewon® Flexy 205 OFF and ON again to reboot the unit in normal mode.

  As described before, the Ewon® Flexy 205 returns to its default COM parameters and factory IP addresses (default LAN IP: 10.0.0.53) after this second level reset is performed.

If a different pattern than the successful auto test one is displayed then this pattern reflects an issue.

The pattern starts with 200ms ON (beginning of the pattern) followed by OFF and a certain number of times 1 sec ON which allows to identify the nature of the detected problem. Please write down the observed pattern and contact the local distributor referring to the pattern error.

# 7.4. Reset Impact Matrix

|                                    | Erased or Reset           | Preserved                 |
|------------------------------------|---------------------------|---------------------------|
| Impact Reset Level 1 User Reset    | User(s)                   | LAN IP address + mask     |
|                                    | adm password              | Internet access           |
|                                    | Tags                      | Language settings         |
|                                    | IO Server config          | COM settings (modem, etc) |
|                                    | Gateway config            | Talk2M config + key       |
|                                    | Ewon Identification       | Proxy configuration       |
|                                    | User Web site             | Memory configuration      |
|                                    | User Scripts              |                           |
| Impact Reset Level 2 Factory Reset | LAN IP address + mask     | Nothing                   |
|                                    | Internet access           |                           |
|                                    | Language settings         |                           |
|                                    | COM settings (modem, etc) |                           |
|                                    | Talk2M config + key       |                           |
|                                    | Proxy configuration       |                           |
|                                    | Memory configuration      |                           |
|                                    | User(s)                   |                           |
|                                    | adm password              |                           |
|                                    | Tags                      |                           |
|                                    | IO Server config          |                           |
|                                    | Gateway config            |                           |
|                                    | Ewon Identification       |                           |
|                                    | User Web site             |                           |
|                                    | User Scripts              |                           |

IG-0028-00 1.7 en-US Page 29 of 37

Appendix Ewon® Flexy 205

# Appendix A. Appendix

# 1. Connector Pinout & Related Specifications

#### 1.1. Main Connector

As shown in the below picture, the female mating connector is labeled with the appropriate symbols.

| Characteristic            | Value                                                                           |  |
|---------------------------|---------------------------------------------------------------------------------|--|
| Connector type            | MINICONNEC MC model                                                             |  |
|                           | Type MC 1.5 / 9–ST-3.5                                                          |  |
|                           | Pitch = 3.50mm                                                                  |  |
|                           | 9–pin female                                                                    |  |
| Maximal tightening torque | 0.25Nm                                                                          |  |
|                           | Note: In the absence of a torque wrench, a soft manual tightening is sufficient |  |

| PIN | ICON | ID               | Description                                                                  |
|-----|------|------------------|------------------------------------------------------------------------------|
| 1   | o_   | DO_COM           | Output signal (OV ground) connected to the emitter of the MOSFET transistor. |
| 2   | 0    | DO               | Output signal connected to the drain of the MOSFET transistor.               |
| 3   | 0+   | DO_VDC           | Common of the external predrive power supply (between +12 et +24 VDC)        |
| 4   | I_   | DI_COM           | Ground of the input (isolated)                                               |
| 5   | I1   | DI1              | Input signal 1                                                               |
| 6   | 12   | DI2              | Input signal 2                                                               |
| 7   | +    | Power in VDD +   | Between +12 and +24 VDC                                                      |
| 8   | -    | Power in GND —   | ov                                                                           |
| 9   | ᆂ    | Functional earth |                                                                              |

#### **Connector pinout:**

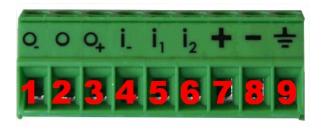

### 1.2. Specification of the External Power Supply

- EUT should be supplied from external, separately provided power supply 12-24Vdc, 30W min., certified for 70°C and for altitudes up to 2000m.
- Power supply should be separately certified according UL/IEC 62368-1 with ES1, PS2 output or separately certified according to IEC/UL60950-1 with LPS output or Class2 per NEC

For more information check the Certifications section of our website

| Characteristic              | Value                                |
|-----------------------------|--------------------------------------|
| Power supply voltage        | External 12-24 VDC +/- 20%           |
| Max. input power            | 30W max.                             |
| Internal voltage protection | max 30V                              |
| Input protection            | Protected against polarity inversion |

#### Suggested power supply:

- SIEMENS SITOP logo power 24V 2.5A 60W Siemens order ref: 6EP1332-1SH43
- Equivalents of the above on the market

IG-0028-00 1.7 en-US Page 30 of 37

### 1.3. Digital Output & Digital Inputs

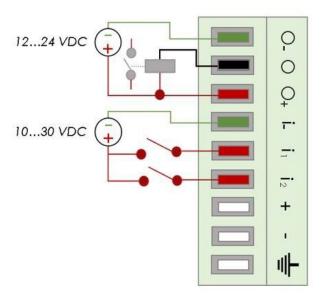

Figure A.1. Current scheme of the main connector

| Characteristic                     | Value                                   |
|------------------------------------|-----------------------------------------|
| Type of digital output (²)         | Open drain MOSFET                       |
| Maximum current (ext,source)       | 200 mA                                  |
| Isolation (both DI & DO)           | 1.5 kV                                  |
| DI voltage range                   | 0 to 30 VDC                             |
| DI protection                      | 33 VDC Max                              |
| DI max frequency                   | 10Hz or 100ms                           |
| DI OFF state — input voltage range | 0 to 5 VDC                              |
| DI ON state — input voltage range  | 10 to 30 VDC                            |
| DI ON state — current range        | From 3,8 mA @ 12 VDC to 8,2 mA @ 24 VDC |

(2) During the starting boot process, the DO will be switched ON for a short time (2 seconds)

The **Digital Output** is activated by an open drain MOSFET transistor driven by an optocoupler. The maximum current flow inside this transistor has a value above the one specified in the Ewon, in order to cope with the switching power losses.

The transistor used is in an open drain type with predrive. This means the relay power supply has to be supplied from an external source to the predrive electronics.

The diagram below shows the external wiring needed for proper operation of the digital output. A relay has been chosen for this sample application but any load within the specifications can be used instead.

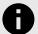

#### **NOTICE**

This is a sink only output to ground (the transistor acts as a switch ground).

Figure A.2. External wiring for the Digital Output

IG-0028-00 1.7 en-US Page 31 of 37

Flexy 205 Products Overview Ewon\* Flexy 205

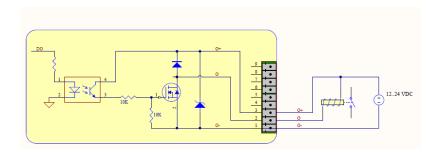

# 2. Flexy 205 Products Overview

IG-0028-00 1.7 en-US Page 32 of 37

Flexy 205 Products Overview Ewon® Flexy 205

### 2.1. Extension Cards

| Picture                                   | Reference & name         | Slot compatibility | Maximum supported | Installation Guide |
|-------------------------------------------|--------------------------|--------------------|-------------------|--------------------|
|                                           | 2 Serial-Ports           | •••                | 2                 | IG-0016-00         |
| To no no no no no no no no no no no no no | FLX 3101 Ethernet 10/100 | ••••               | 1                 | IG-0017-00         |
|                                           | FLX 3402 8DI-4AI-2DO     | ••••               | 4                 | IG-0030-00         |
| COSS FLA ZOL                              | FLB 320A 4G EU           | ○○●●               | 1                 | IG-0034-00         |

IG-0028-00 1.7 en-US Page 33 of 37

Flexy 205 Products Overview Ewon® Flexy 205

| Picture                               | Reference & name    | Slot compatibility | Maximum supported | Installation Guide |
|---------------------------------------|---------------------|--------------------|-------------------|--------------------|
| Ocea R8 3203                          | FLB 3203 4G Verizon |                    | 1                 | IG-0025-00         |
| AND ALL STATES                        | FLB 3208 4G NA      | FLB 3208 4G NA     |                   | IG-0033-00         |
|                                       | FLB 3209 4G APAC    | ○○●●               | 1                 | IG-0032-00         |
| 2 2 2 2 2 2 2 2 2 2 2 2 2 2 2 2 2 2 2 | FLB 3601 USB        |                    | 1                 | IG-0024-00         |

IG-0028-00 1.7 en-US Page 34 of 37

Flexy 205 Isolation Scheme Ewon\* Flexy 205

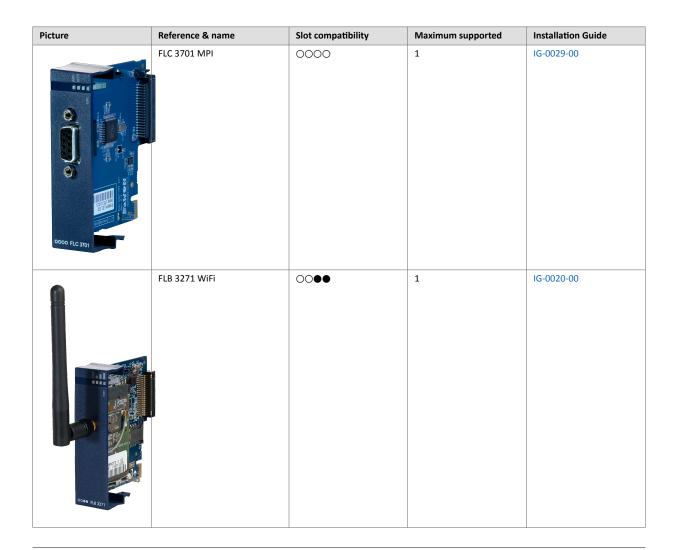

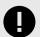

### **IMPORTANT**

As explained in Software Compatibility of Multiple Cards Combination (page 24), the number of cards of the same type supported by the firmware is indicated in this table.

# 3. Flexy 205 Isolation Scheme

### 3.1. Base Unit

| Flexy 205           |                                       |
|---------------------|---------------------------------------|
| Connector shielding | Earth connected                       |
| Ethernet signals    | Isolated from DGND with a transformer |

IG-0028-00 1.7 en-US Page 35 of 37

Flexy 205 Isolation Scheme Ewon® Flexy 205

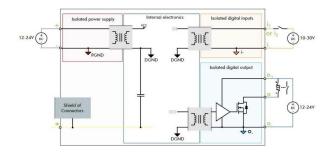

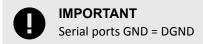

Figure A.3. Isolation Scheme for the Base Unit

Based on the above picture:

- External and internal power supplies are isolated from each other (1.5kV).
- DI signals: isolated from DO signals, PGND and DGND (optocoupler).
- DO signals: isolated from DI signals, PGND and DGND (optocoupler).
- Earth is isolated from external and internal power supplies.

### 3.2. Listing of Extension Cards

#### FLB 320x - Cellular

DGND = GND RF from SMA connector

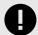

#### **IMPORTANT**

Avoid external connections between GND RF and Earth.

#### FLX 3101 - WAN Ethernet

Connector shielding: Earth connected

Ethernet signals: isolated from DGND with a transformer.

#### FLX 3271 - WiFi

DGND = GND RF from SMA connector.

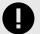

#### **IMPORTANT**

Avoid external connections between GND RF and Earth.

#### FLX 340x - I/O

DO signals: isolated relays outputs.

DI signals: isolated from DGND (optocoupler).

Al signals: isolated from PGND only.

IG-0028-00 1.7 en-US Page 36 of 37

Flexy 205 Isolation Scheme Ewon\* Flexy 205

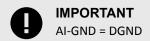

#### - Dual Serial Ports

Serial port signals: isolated from PGND only.

Connector shielding: connected to Earth.

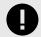

#### **IMPORTANT**

Serial ports GND = DGND

#### FLC 3701 - MPI Port

MPI port signals: isolated from PGND only.

Connector shielding: connected to Earth.

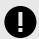

#### **IMPORTANT**

MPI port GND = DGND

#### **FLB 3601 - 3 USB Ports**

USB signals: isolated from PGND only.

Connector shielding: connected to Earth.

Due to USB connector design, Earth-DGND isolation is limited to 500V when the USB extension card is inserted.

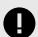

#### **IMPORTANT**

AI-GND = DGND

IG-0028-00 1.7 en-US Page 37 of 37